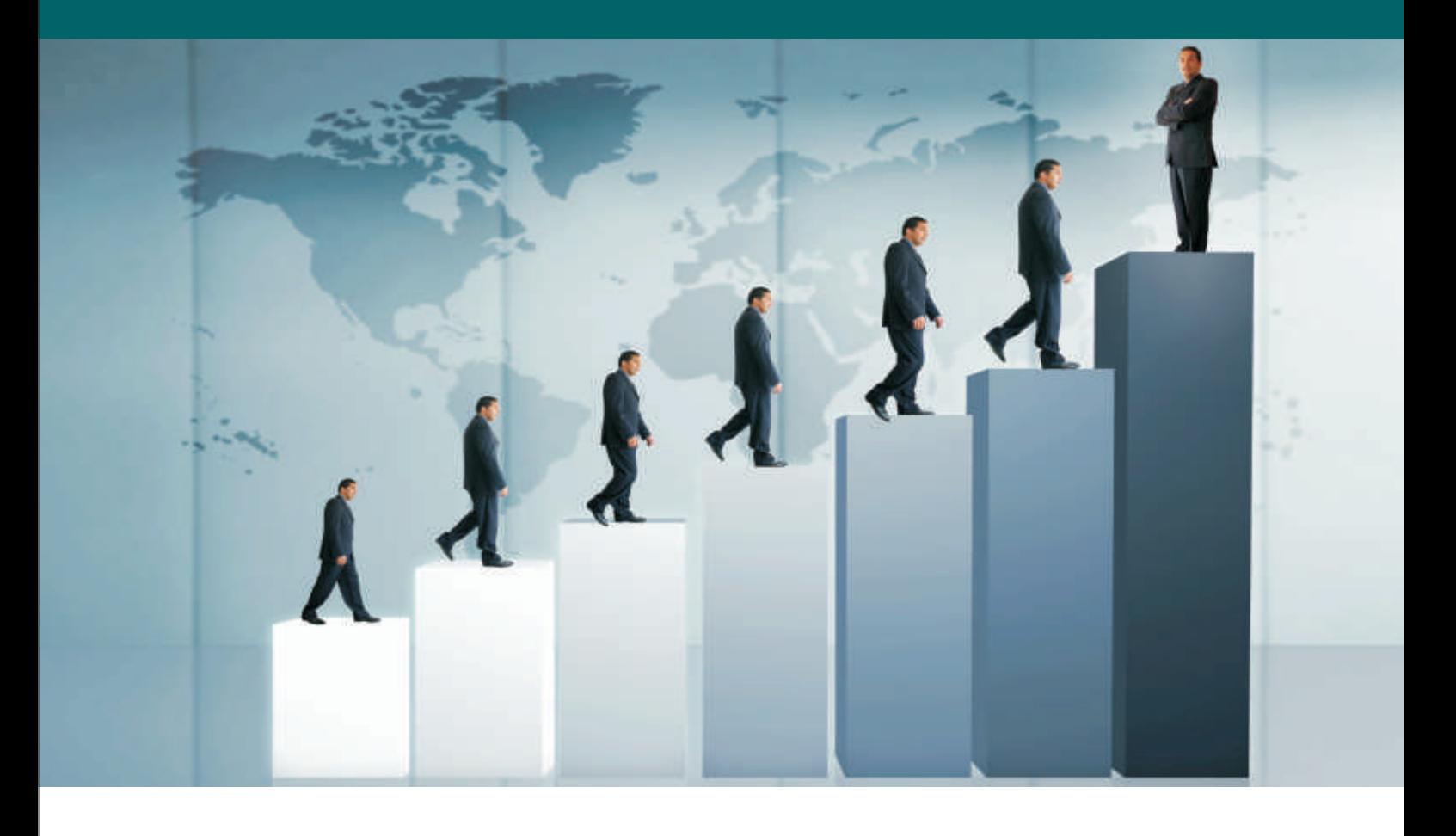

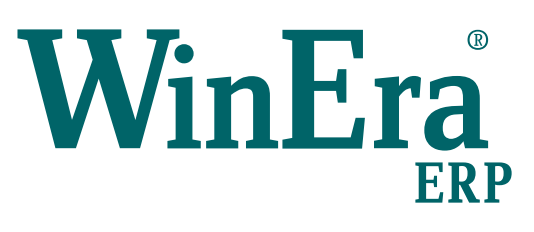

# Στρατηγική Επιλογή Ανάπτυξης

## Ειδικά Θέματα Παραμετροποίησης

Open Items

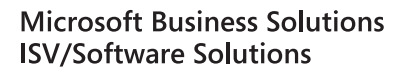

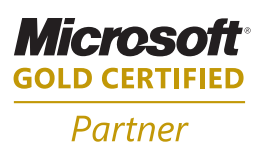

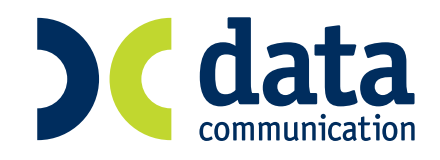

#### **16. OPEN ITEMS**

Τα Open Items είναι η δημιουργία εγγραφών που βασίζονται σε συμφωνίες μελλοντικών εισπράξεων ή πληρωμών για παραστατικά που θα εκδοθούν ή θα ληφθούν και, στη συνέχεια, η αντιστοίχηση των εγγραφών που αφορούν εισπράξεις ή πληρωμές με αυτά τα παραστατικά.

Για να γίνει κατανοητή η λειτουργία του συγκεκριμένου υποσυστήματος της εφαρμογής θα αναφέρουμε ένα παράδειγμα: Μια εταιρία έχει κάνει συμφωνία με τον πελάτη της Α ότι τα τιμολόγια που εκδίδονται προς αυτόν θα εξοφλούνται ένα μήνα μετά την έκδοσή τους, το 30% της αξίας τους με μετρητά και το υπόλοιπο με δίμηνη επιταγή από την ημερομηνία έκδοσής τους. Επίσης, ο πελάτης Α πληρώνει την 20η κάθε μήνα. Κάθε είσπραξη που γίνεται, αντιστοιχείται με το τιμολόγιο το οποίο αφορά και κλείνει την εκκρεμότητα (μπορεί μια είσπραξη να κλείνει πάνω από ένα τιμολόγιο ή μέρος της αξίας ενός τιμολογίου). Αν οι εισπράξεις δεν κλείνουν τα προς εξόφληση τιμολόγια όπως προβλέπει η συμφωνία και υπάρχει υπέρβαση των συμφωνηθέντων ημερών, υπάρχει δυνατότητα για τις ημέρες υπέρβασης να υπολογιστούν τόκοι. Η συμφωνία με κάποιον πελάτη ή προμηθευτή μπορεί να διαφοροποιηθεί για συγκεκριμένα παραστατικά ή για συγκεκριμένο χρονικό διάστημα.

Εργασίες που πρέπει να γίνουν για να λειτουργήσουν σωστά οι δυνατότητες του υποσυστήματος open items:

1. Στην επιλογή «**Παράμετροι\Παράμετροι Εταιρίας\Παράμετροι Εταιρίας**», στο πεδίο «**Συμφωνία Οpen Ιtem**», ορίζετε αν στη συγκεκριμένη εταιρία θα παρακολουθείτε τα open items με σημείο αναφοράς τους πελάτες ή τα είδη της αποθήκης.

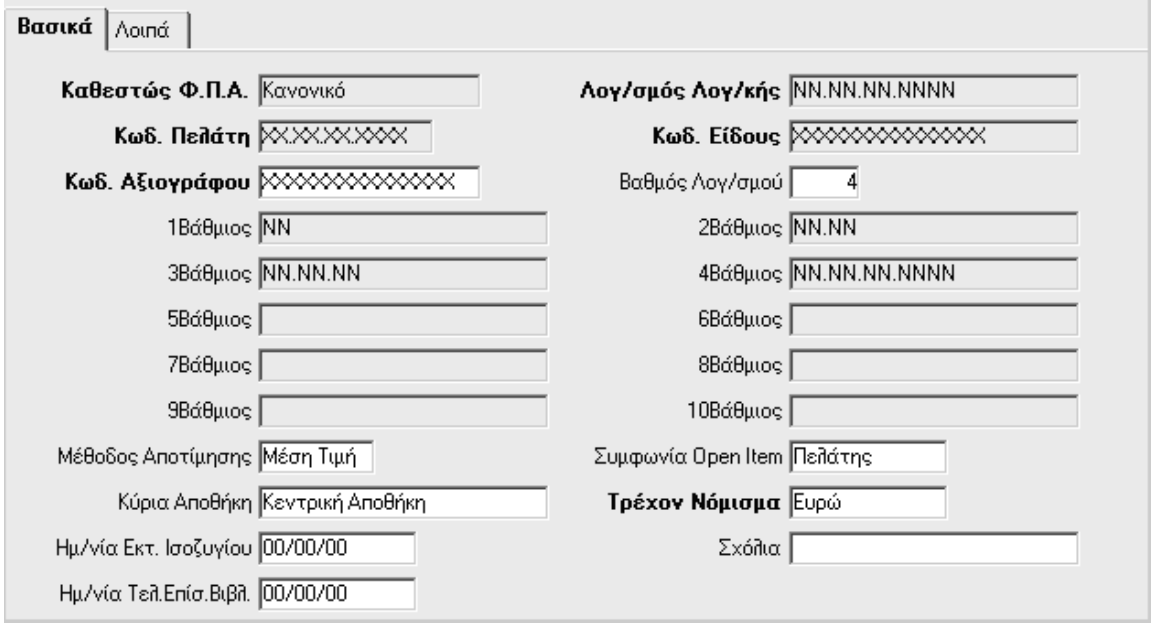

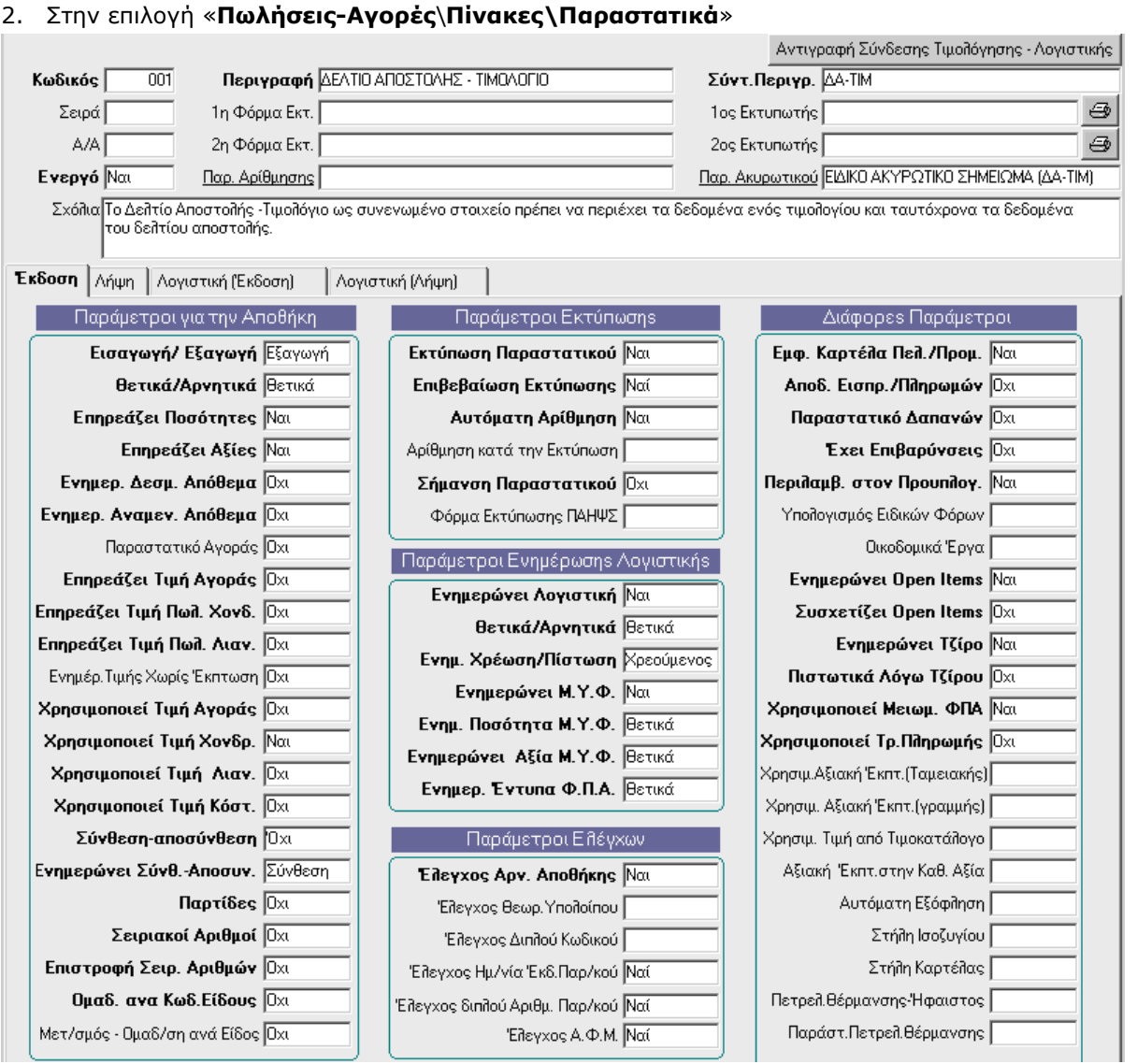

για τα παραστατικά που θέλετε να ενημερώνουν τις καταστάσεις open items πρέπει να δηλώσετε στην ερώτηση «**Ενημερώνει Open Items**»*,* «*Ναι*» και για τα παραστατικά που θέλετε να συσχετίζουν open items, στην ερώτηση «**Συσχετίζει Open Items**», «*Ναι*». Διευκρινίζεται ότι ένα παραστατικό δεν μπορεί να έχει «*Ναι*» και στις δύο παραπάνω ερωτήσεις. Όταν ένα παραστατικό έχει «*Ναι*» στην ερώτηση «Ενημερώνει Οpen Ιtems», σημαίνει ότι με το παραστατικό αυτό θα δημιουργούνται εγγραφές πληρωμών ή εισπράξεων και συνήθως ένα τέτοιο παραστατικό είναι το «Τιμολόγιο». Όταν ένα παραστατικό έχει «*Ναι*» στην ερώτηση «Συσχετίζει Οpen Ιtems», σημαίνει ότι με το παραστατικό αυτό θα γίνονται οι αντιστοιχήσεις των εγγραφών «πληρωμής» και «είσπραξης» και συνήθως ένα τέτοιο παραστατικό είναι το «Απόδειξη Είσπραξης / Πληρωμής».

3. Στην επιλογή «**Open Items**\**Πίνακες**\**Κατηγορίες Open Items**», δημιουργείτε τις κατηγορίες open items στις οποίες θα εντάξετε τους πελάτες, τους προμηθευτές, τα είδη.

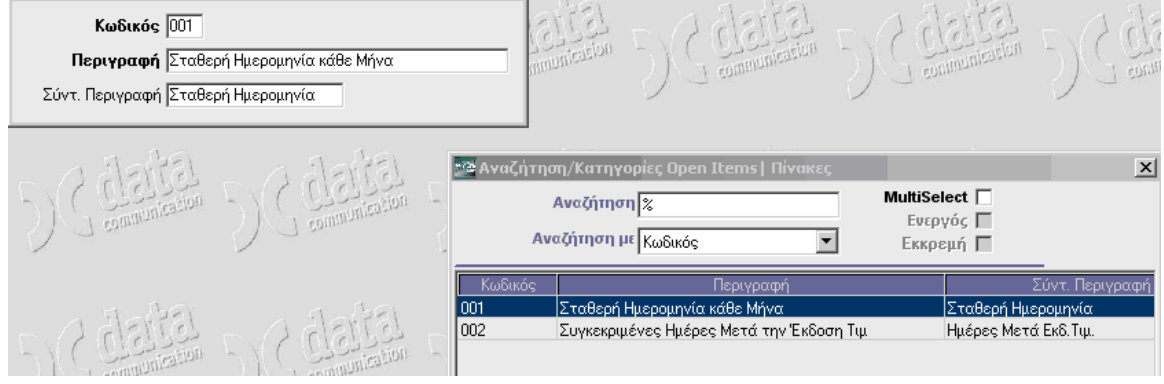

Data Communication A.E.

4. Στις επιλογές «**Πωλήσεις –Αγορές**\**Κύριες Εργασίες**\**Διαχείριση Πελατών** (tab Οικονομικά)», «**Πωλήσεις –Αγορές**\**Κύριες Εργασίες**\**Διαχείριση Προμηθευτών** (tab Οικονομικά)» και «**Αποθήκη**\**Κύριες Εργασίες\Διαχείριση Ειδών** (tab Βασικά )», επιλέγετε την κατηγορία Open Items στην οποία θα υπάγονται οι πελάτες, οι προμηθευτές, τα είδη.

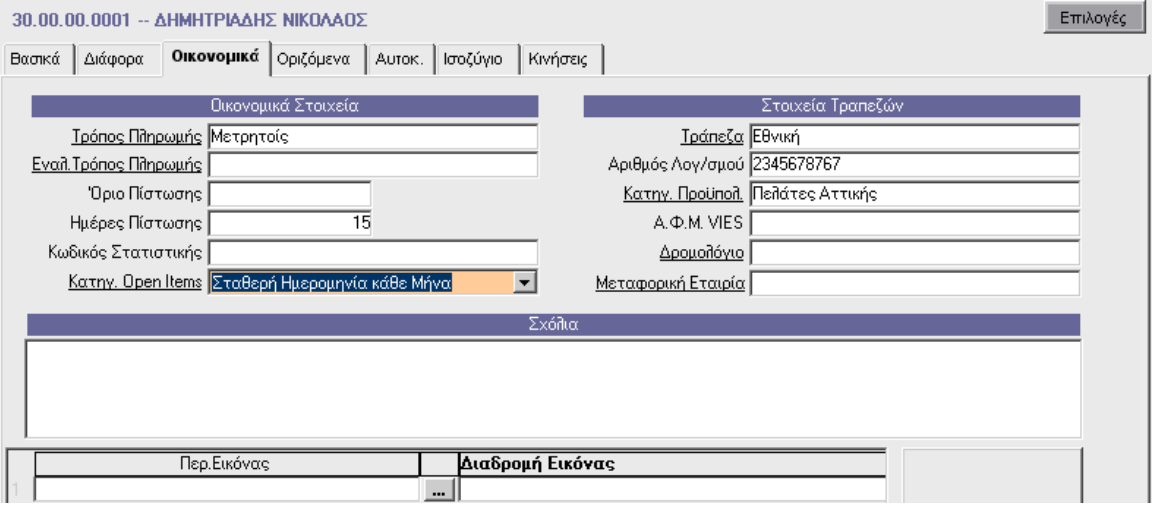

Η 3<sup>η</sup> εργασία μπορεί να γίνει αυτόματα μέσα από αυτή τη διαδικασία κάνοντας αυτόματη σύνδεση με διπλό κλικ στον πίνακα «Κατηγορίες Open Items» και δημιουργώντας την κατηγορία open items που θέλετε. Σε περίπτωση όμως που έχετε μεγάλο αριθμό πελατών ή προμηθευτών, η ενεργοποίηση της κατηγορίας open items γίνεται μέσα από τις επιλογές «**Πωλήσεις –Αγορές\Βοηθητικές Εργασίες**\**Λοιπές**\**Μαζική Αλλαγή Στοιχείων Πελ./Προμ**.».

5. Στην επιλογή «**Open Items\Πίνακες\Συμφωνίες Αποπληρωμής**» και στην επιλογή «**Open Items\Πίνακες\Διακανονισμοί Δοσοληψιών**» δημιουργείτε τις συμφωνίες και τις δοσοληψίες βάσει των οποίων θα δημιουργήσετε τις εγγραφές των Open Items βάσει συμφωνιών.

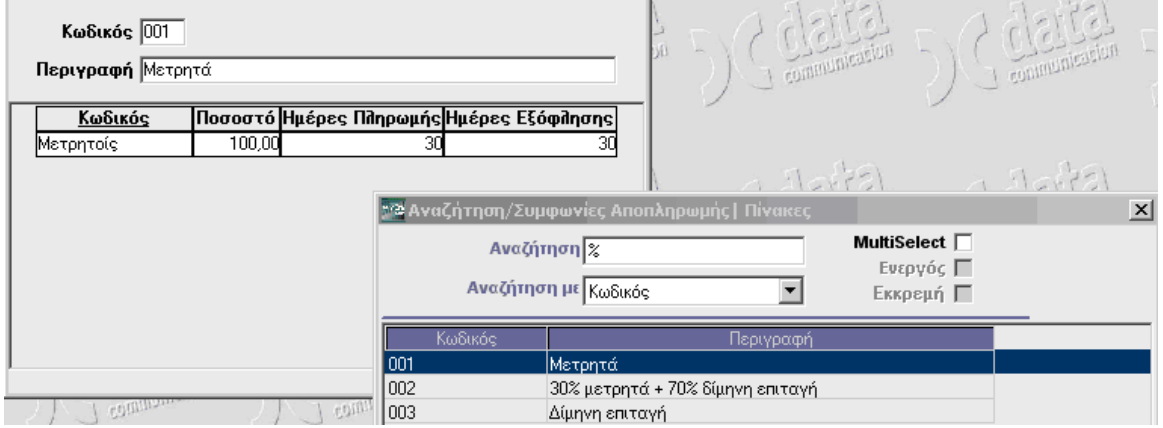

6. Στην επιλογή «**Open Items**\**Κύριες Εργασίες\Συμφωνίες Πελατών – Προμηθευτών**», ορίζετε τις συμφωνίες βάσει των οποίων θα προβείτε σε εγγραφές Open Items. Η 5<sup>η</sup> εργασία μπορεί να γίνει αυτόματα μέσα από αυτή τη διαδικασία κάνοντας αυτόματη σύνδεση με διπλό κλικ στους πίνακες «Συμφωνίες Αποπληρωμής» και «Διακανονισμοί Δοσοληψιών».

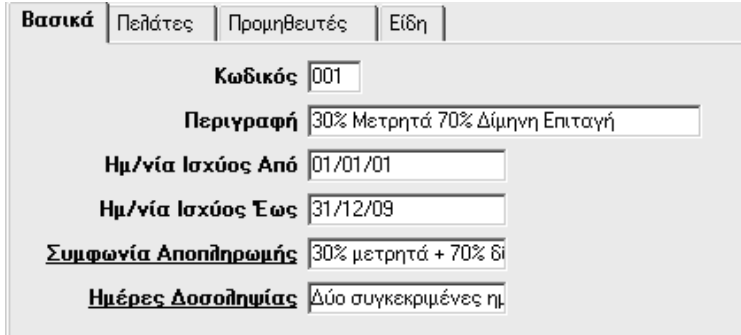

7. Στην επιλογή «**Open Items**\**Κύριες Εργασίες**\**Δημιουργία Εγγραφών Open Items**», δημιουργείτε τις εγγραφές Open Items δηλαδή το πότε και πώς θα εξοφληθούν τα διάφορα παραστατικά που έχουν εκδοθεί ή καταχωρηθεί. Για κάθε παραστατικό έχετε σε πίνακα τη συμφωνία αποπληρωμής του, με δυνατότητα όμως αλλαγής ποσού και ημερομηνίας:

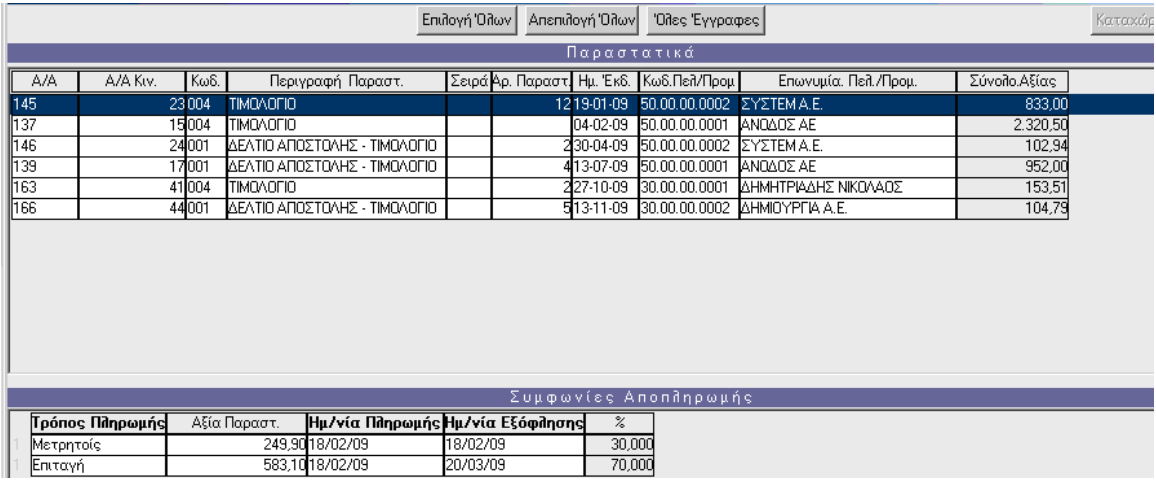

### **ΠΡΟΣΟΧΗ!!!**

Πρέπει να αποδεχθείτε για κάθε τιμολόγιο ξεχωριστά τη συμφωνία αποπληρωμής ή να «φωτίσετε» τα τιμολόγια που θέλετε με «**Ctrl + Mouse**», οπότε ενεργοποιείται το πλήκτρο «Καταχώρηση Εγγραφών». Τα αποτελέσματα της δημιουργίας εγγραφών Open Items φαίνονται στην εκτύπωση «**Open Items**\ **Εκτυπώσεις\Οικονομικές\Τόκοι – Καθυστερήσεις Πελατών**».

8. Στην επιλογή «**Open Items\Κύριες Εργασίες\Αντιστοίχηση Εγγραφών Open Items**», αντιστοιχείτε τις εγγραφές Open Items με τις πραγματοποιηθείσες εισπράξεις ή πληρωμές παραστατικών. Όταν η επιλογή «**Εμφάνιση όλων των εισπράξεων**» είναι επιλεγμένη, τότε εμφανίζονται στα συσχετιζόμενα παραστατικά όλες οι εισπράξεις από όλα τα έτη ακόμη και αν στα κριτήρια έχετε δηλώσει συγκεκριμένη χρήση. Αν αποεπιλέξετε την επιλογή, τότε εμφανίζονται μόνο οι εισπράξεις/πληρωμές της χρήσης που δηλώσατε στα κριτήρια.

Τα αποτελέσματα της αντιστοίχησης των παραστατικών φαίνονται στην εκτύπωση «**Open Items**\ **Εκτυπώσεις\Οικονομικές\Αντιστοίχηση Παραστατικών Πελατών – Προμηθευτών**».